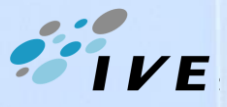

 $5$ A $2$ NIMe

#### **Briefing Session on use of Multimedia Facilities in Teaching Venues**

By Dr. Simon Wong

- [Introduction of the Multimedia Services of Learning](http://st.vtc.edu.hk/LRC/LRC-MM/home_eng.htm)  Resources Centre (LRC)
- Demonstration on the use of multimedia equipment (projection system, PA system, etc.)
- Tips on using Microsoft Teams and relevant equipment for online teaching
- Q & A

August 2020

**ENTRE** 

# **Multimedia Services in LRC**

- **Equipment support and graphic / photo / video production services** for campus and departmental events
- Restricted staff area with reserved computing facilities has been set up at the **Multimedia Zone** (G/F)
- Management and maintenance of **[audio-visual equipment](http://st.vtc.edu.hk/LRC/LRC-MM/images/multimedia_equipment_user_guide.pdf)** in [teaching venues](http://st.vtc.edu.hk/LRC/LRC-MM/images/multimedia_teaching_facilities.pdf) and 3D Printer in the LRC Complex

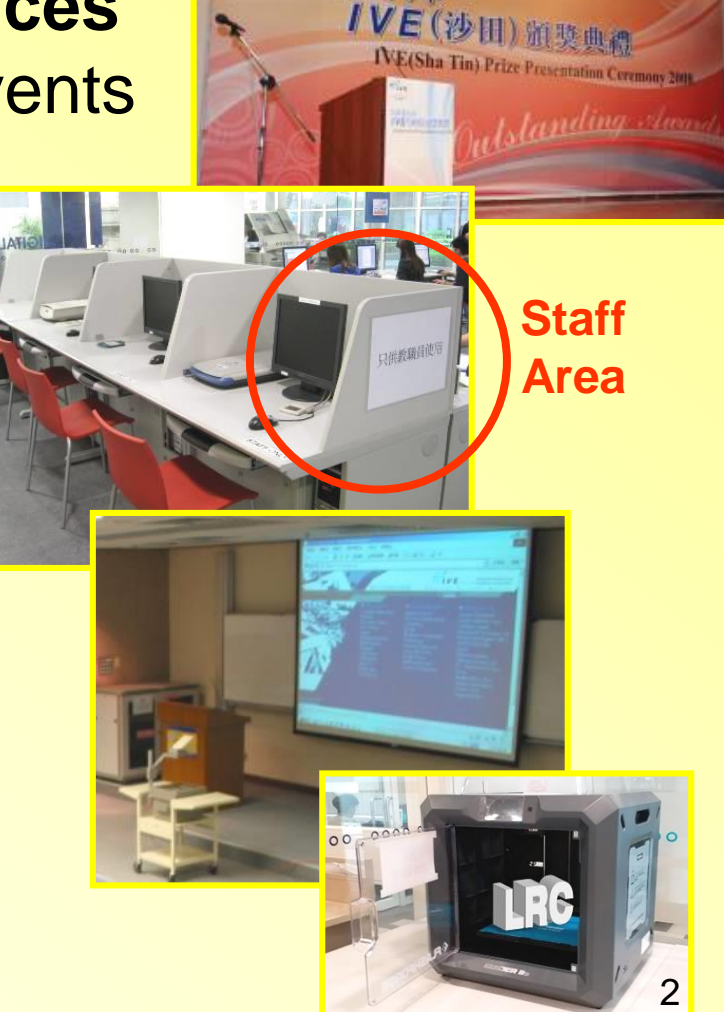

#### **Projection System (projection screens)**

Close the **curtains** and switch off the **lightings** near the projection screens

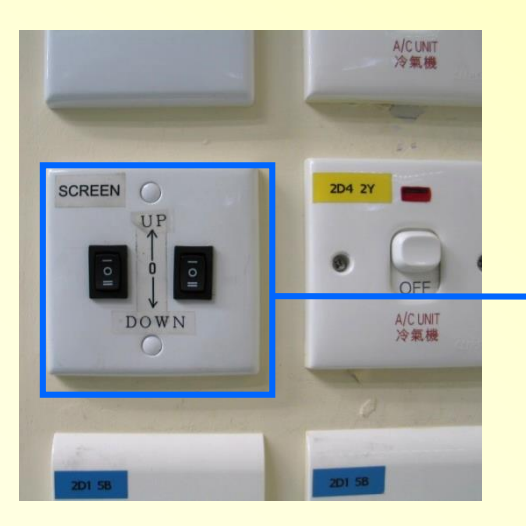

Switch on (move down) the projection screens

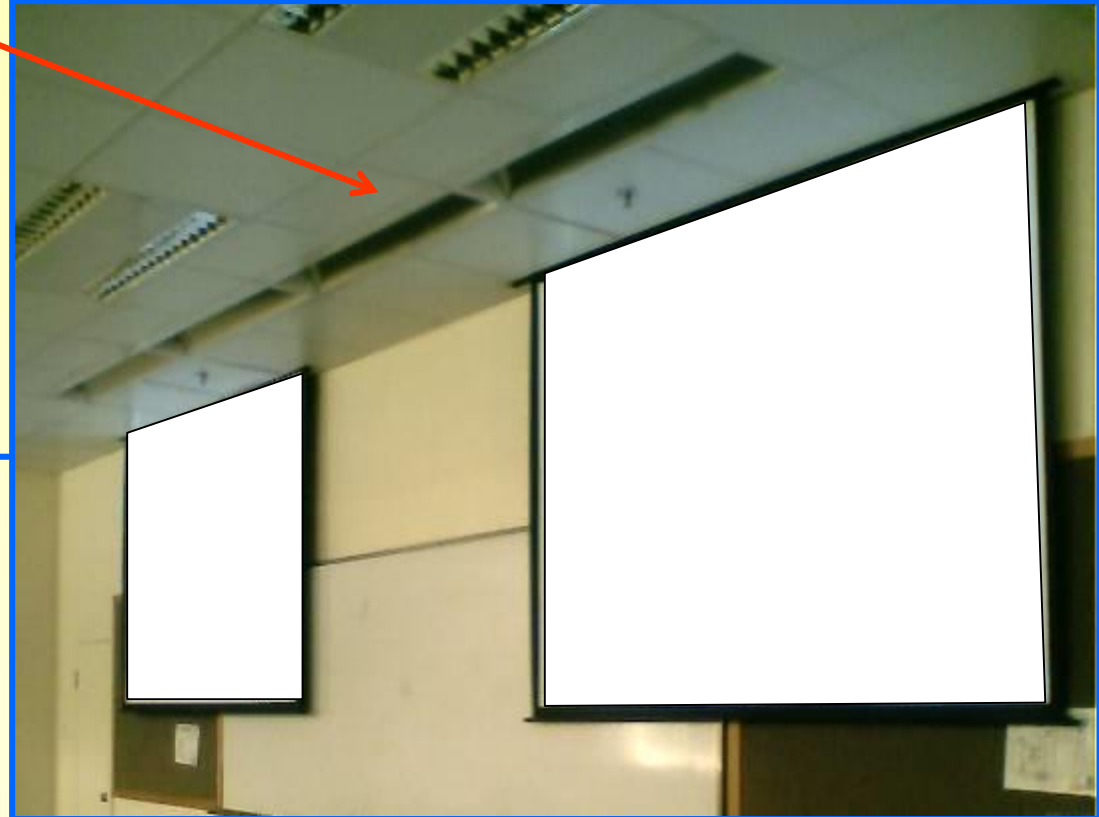

#### **Projection System (selection of displays)**

Switch on the power for the projector by using **remote** control

**1**

or

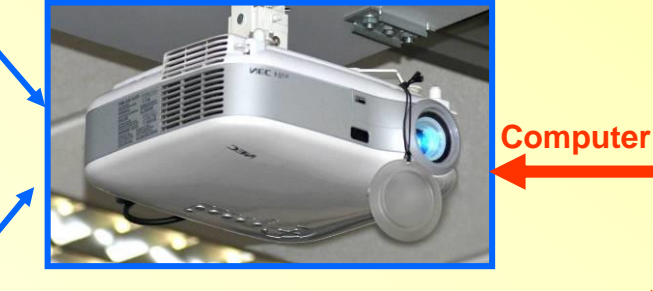

**Display Selector**

**ATEN** 

Remote control for the multimedia projector (only ONE remote for each teaching venue)

**1.** Desktop PC

**1. PC 2. Visualizer**

**2.** Visualizer

 $\equiv$   $\sim$ 

**2** Switch on the power of the multimedia equipment (Desktop PC / Visualizer)

**3**

#### **Audio System**

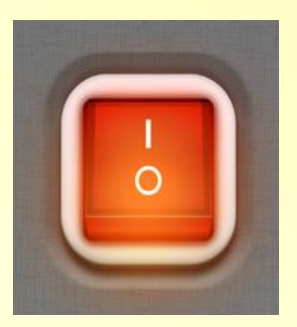

To play any audio or media file from the desktop PC, don't forget to **switch on the PA system** even if you may not need to use microphones.

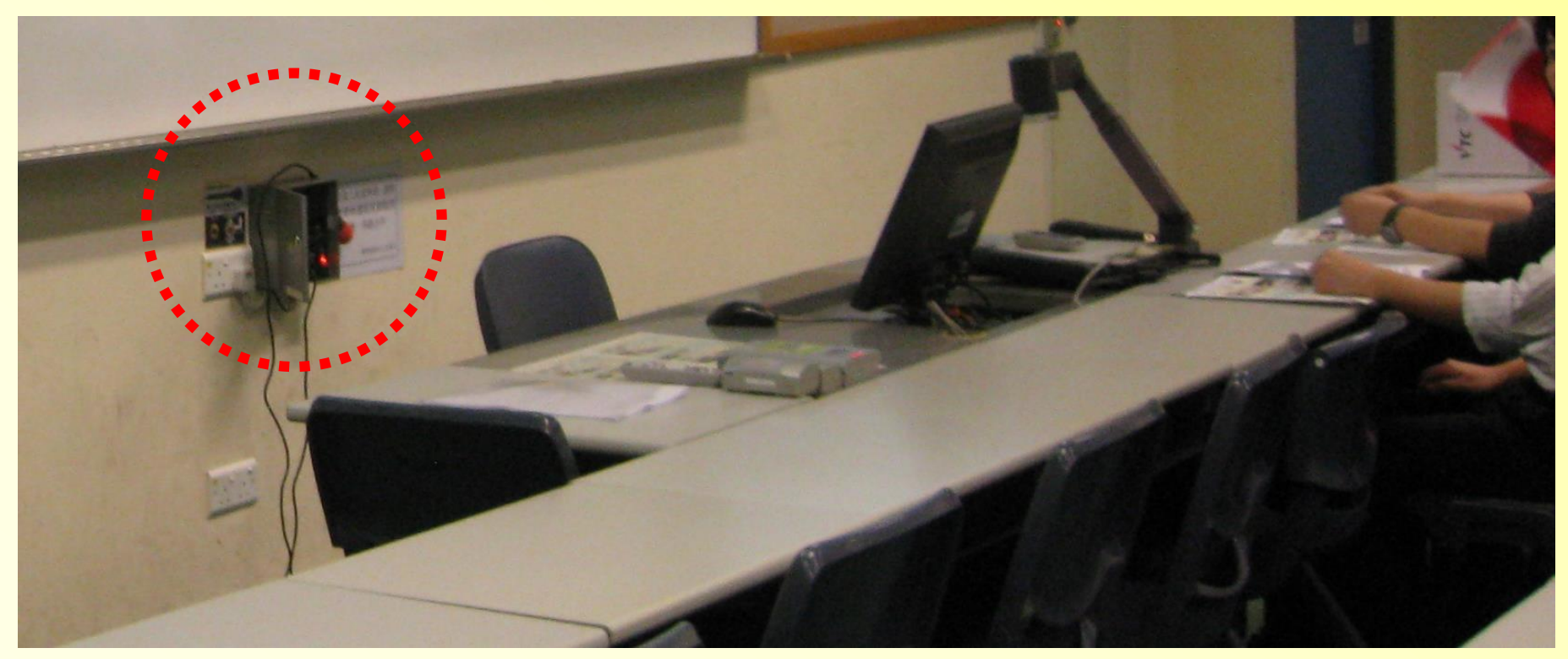

# **FAQ (equipment problems?)**

- I have switched on the **projector** but no image shown on the projector screen…. why? Quick checking : **Power ? Display selector ? Projector's remote (in computer mode) ?**
- I can't turn on the **PC**….what is the problem? Quick checking : **Power switched ON? Any disk or USB memory stick in use ?**
- I use the desktop PC to play **audio files** but there is no sound …. what can I do? Quick checking : **Volume control in PC (mute or not)? PA system switched ON ?**
- **Visualizer** is used for teaching but the images cannot be shown clearly on the screen …. why ? Quick checking : **Auto-focus ? Appropriate Brightness / Contrast ? Magnification ?**

*Guidelines on use of equipment:*

*[http://st.vtc.edu.hk/LRC/LRC-MM/images/multimedia\\_equipment\\_user\\_guide.pdf](http://st.vtc.edu.hk/LRC/LRC-MM/home_eng.htm)* 6

# **Teaching Account in Teams**

- Activate teaching account **[t-<CNA>@stu.vtc.edu.hk](mailto:t-%7BCNA%7D@stu.vtc.edu.hk)** at Email & CNA Services Portal
- Use the teaching account to create your team class, add students, schedule / start online lessons, etc.

**VTC** Email & CNA Services Portal

cnatools.vtc.edu.hk/CNAPortal/

CNAPortal allows you to update your CNA profile, departmental CNA and create mass mailing email

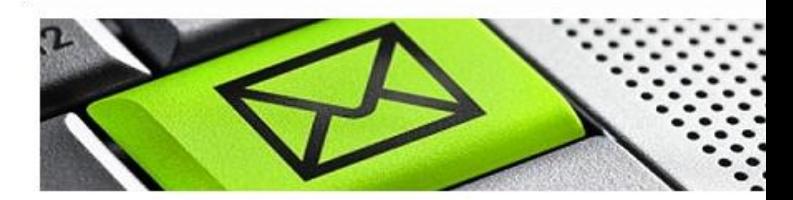

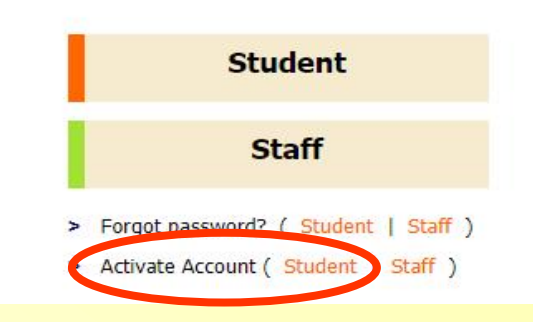

• In classrooms, shortcuts of the Microsoft Teams have been provided on desktop of teachers' PCs

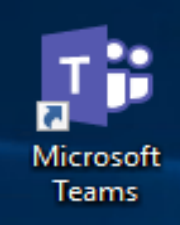

#### **Device Settings in Teams**

- Use **device settings** to check or prepare the audio devices and webcam before the lesson starts
- Click the "Camera" icon to turn on/off the camera

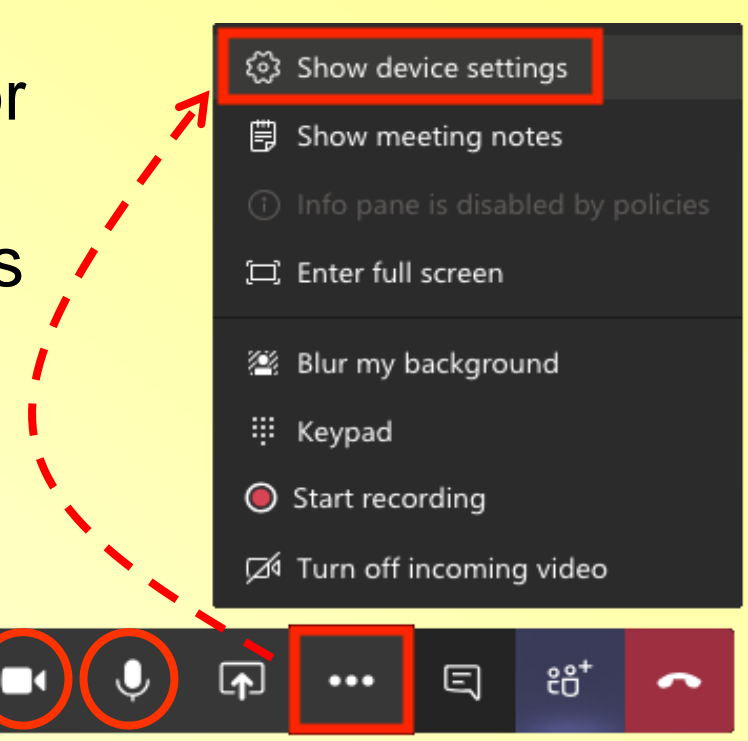

- Click the "Microphone" 00:10 icon to mute / unmute the microphone
- Remind students to mute their microphones if not used. Otherwise, much noise / echo will easily be created

# **Sharing Screen Content in Teams**

• Click the "Sharing" icon to share your entire desktop, an application window, PowerPoint presentations or whiteboard content දීරී\* Ξ п  $\cdots$ 

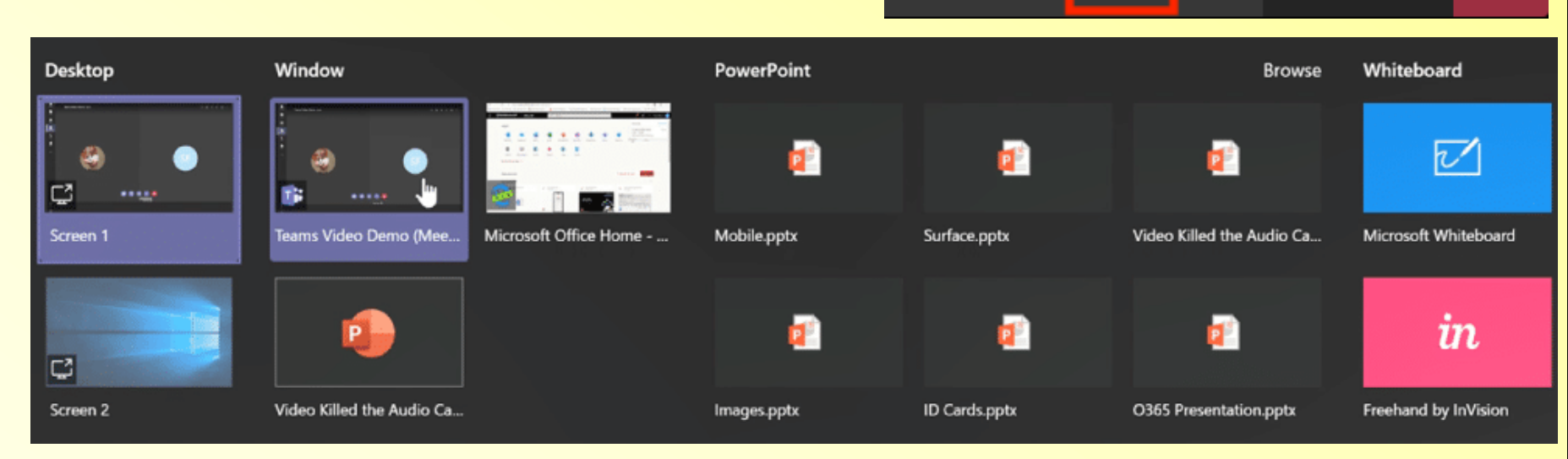

- A red border will appear around the item being shared
- Click the "Stop Sharing" icon to stop sharing with students

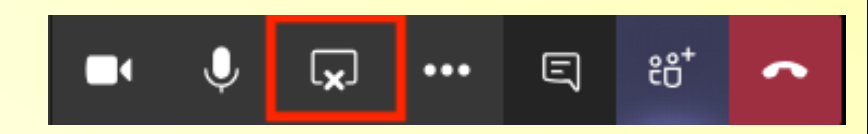

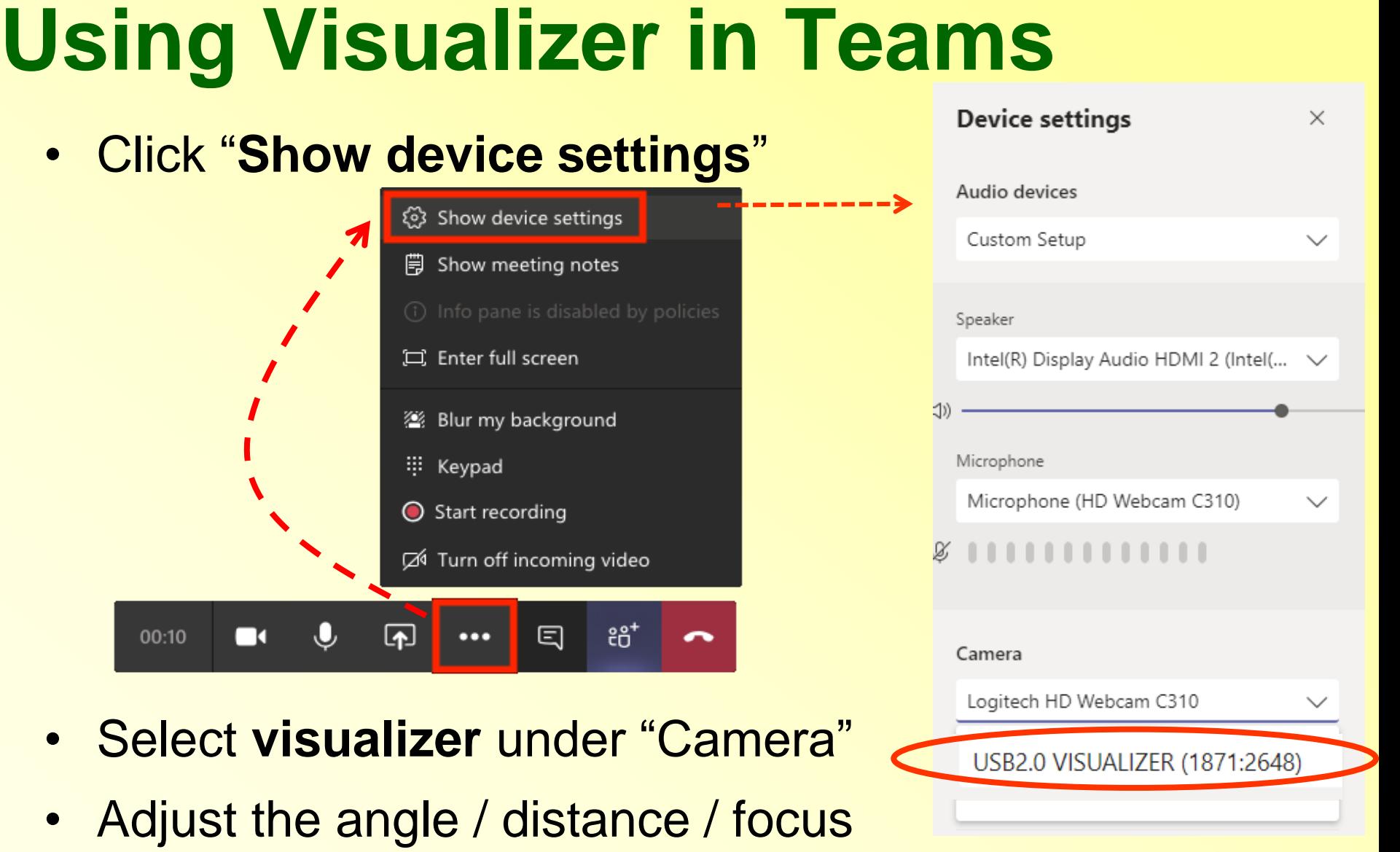

of the camera at the visualizer to show your materials

# **Sharing Files/Folders in Teams**

• Click to General, and choose the option **Files** 

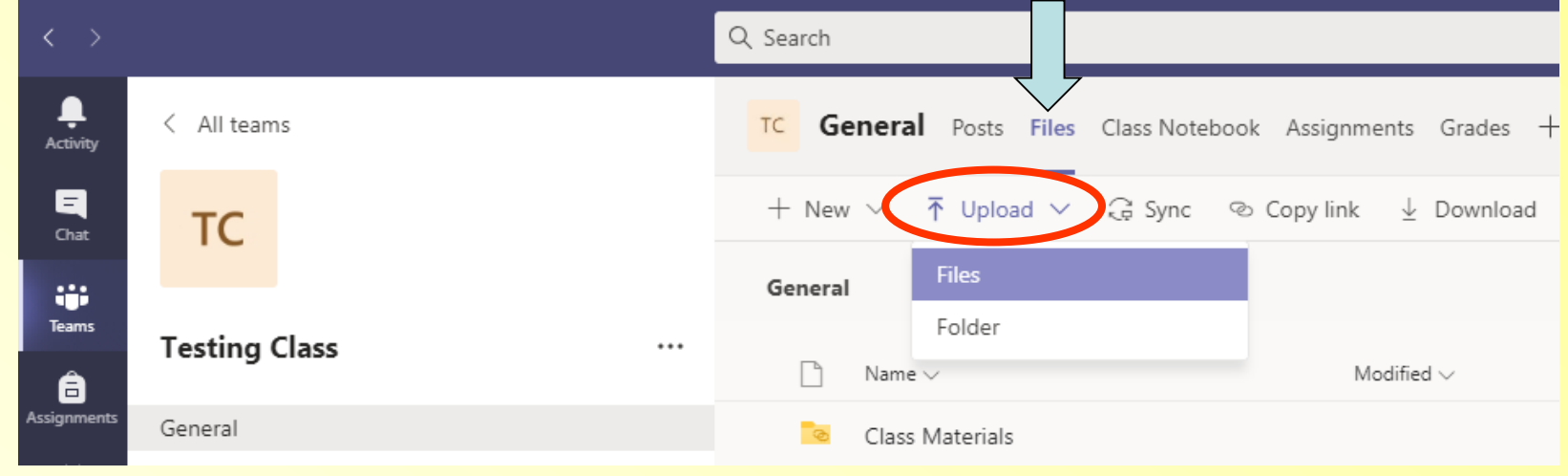

- **Upload** your file/folder
- Select the file/folder and then use **Copy link** to share it with students

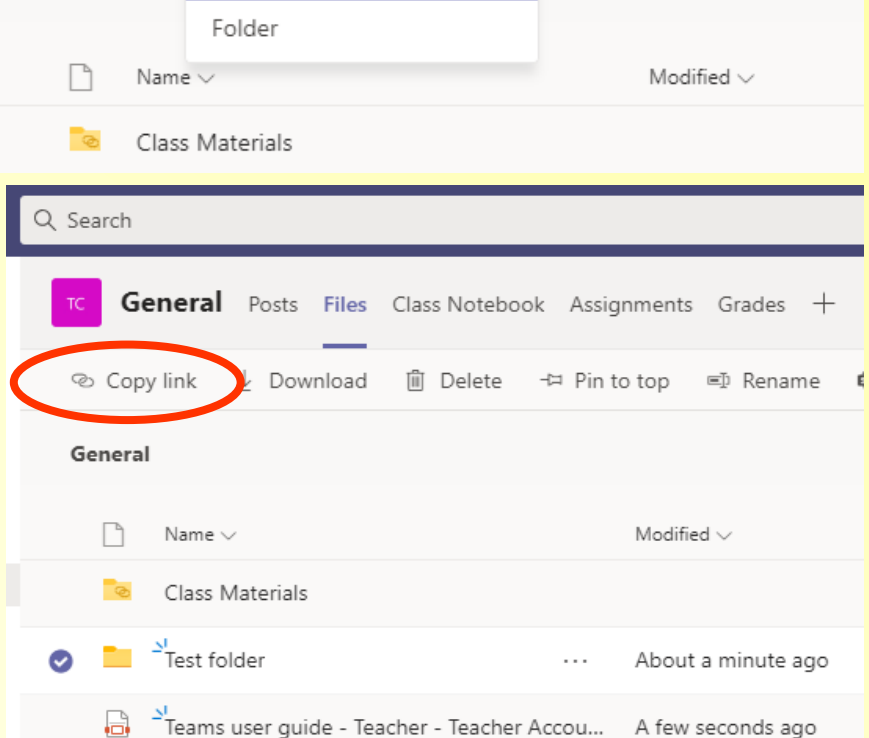

# Contact Information

- **Library Services** Email: st-lrc-lib@vtc.edu.hk Tel: 22567 **623**
- **IT Services** Email: st-lrc-it@vtc.edu.hk Tel: 26947655 / 26069 **742**
- **Multimedia Services** Email: st-lrc-mm@vtc.edu.hk Tel: 22567 **640** / **642 / 644**

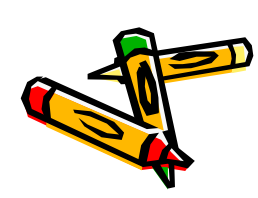

*General information: <http://st.vtc.edu.hk/LRC/LRC.htm> Online teaching: <http://st.vtc.edu.hk/LRC/OnlineTeachingResources>*